# **取り扱い説明書 Ver1.0**

Barcodondon+GenerateBarcodes.dll BarcodeCSharpSample

### **対応バージョン**

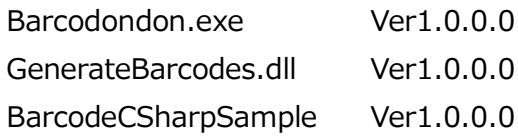

### **更新履歴**

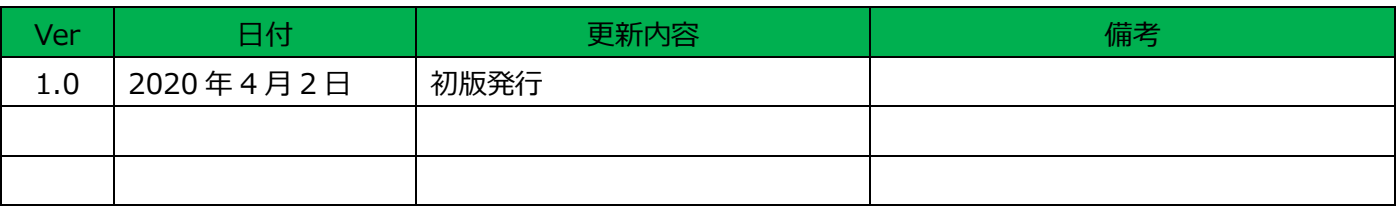

# 目次

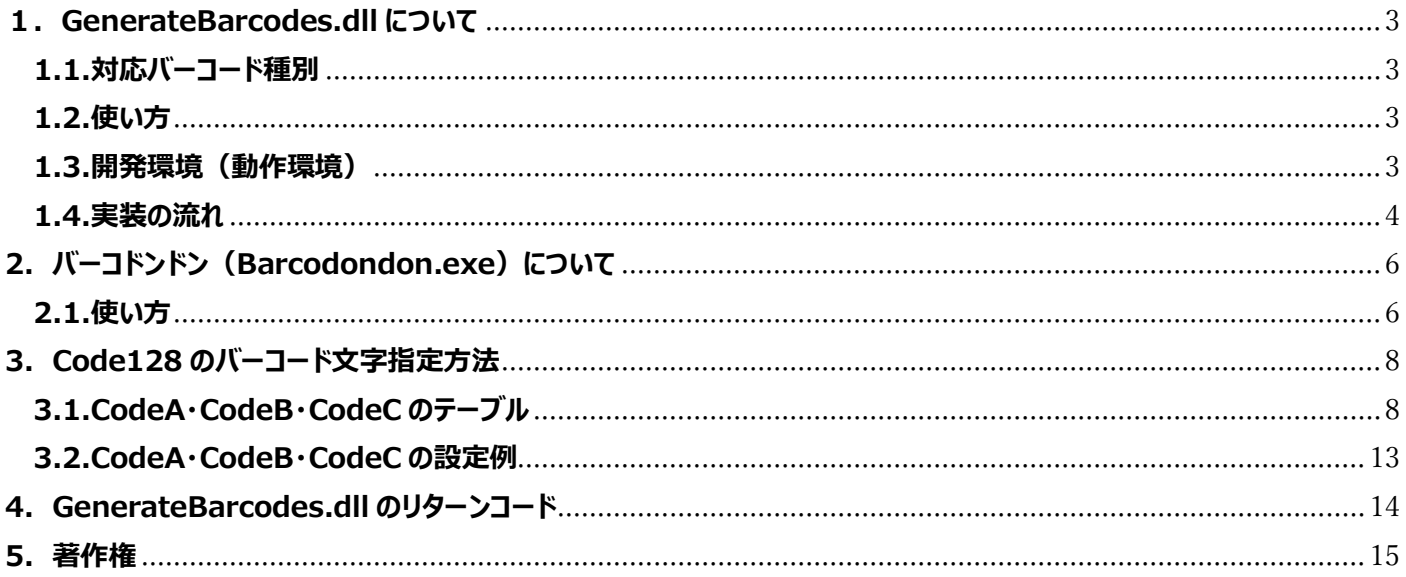

### <span id="page-2-0"></span>**1.GenerateBarcodes.dll について**

GenerateBarcodes.dll は VisualC#で作成されたバーコード作成ライブラリです。

#### <span id="page-2-1"></span>**1.1.対応バーコード種別**

①JAN コード 対象文字は 12 桁の数値 1 桁のチェックディジットが自動付加されます

②JAN コード(短縮) 対象文字は 7 桁の数値 1 桁のチェックディジットが自動付加されます

③CODE39

対象文字は数値(0-9)、アルファベット大文字(A-Z)、記号(-.\$/+%)、半角スペース 設定により 1 桁のチェックディジットが自動付加されます

④CODE128 コード A・コード B・コード C の各対象文字に対応

### <span id="page-2-2"></span>**1.2.使い方**

UI から作成バーコードを確認できるバーコドンドン (Barcodondon.exe) とモジュールの使い方の参考としてサンプルコン ソールアプリケーション (BarcodeCSharpSample.sln※) が同梱されています。

※プログラムの実行には Microsoft VisualStudio2017 が必要です

#### <span id="page-2-3"></span>**1.3.開発環境(動作環境)**

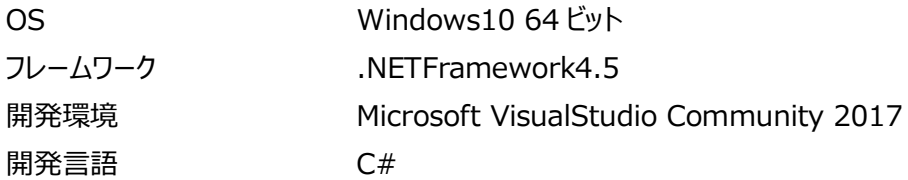

#### <span id="page-3-0"></span>**1.4.実装の流れ**

(1) GenerateBarcodes.dll を参照設定する

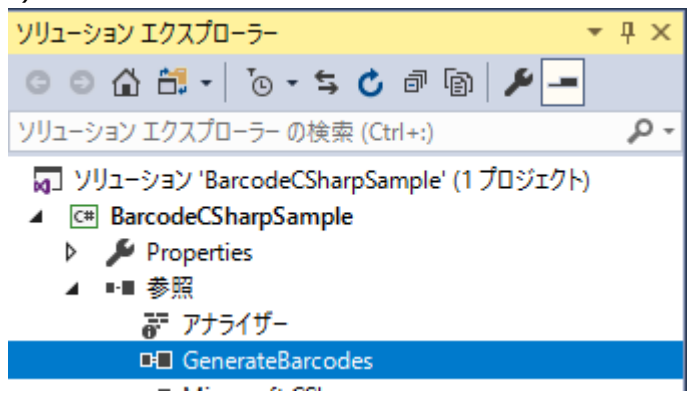

(2) 名前空間を using する

using GenerateBarcodes;

(3) 処理を実装する

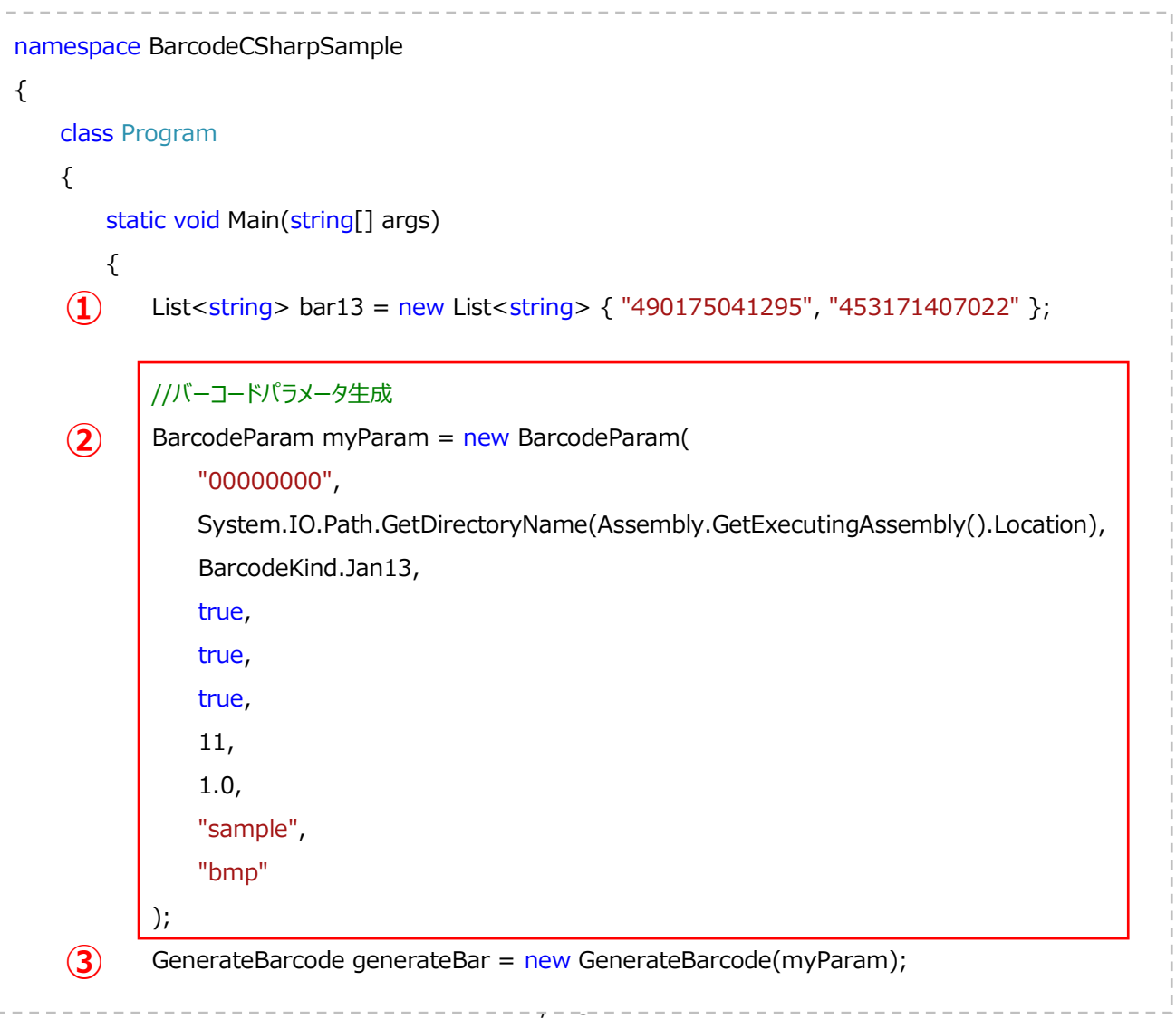

#### バーコドンドン取り扱い説明書

```
①バーコード化する文字列を定義
②バーコードパラメータクラス(BarcodeParam)を生成
 // バーコード文字列
 // 出力フォルダパス
 // バーコード種別
 // 文字列表示フラグ(Code128/Code39)
 // チェックディジット付加フラグ(Code39)
 // スタートストップビット表示フラグ(Code39)
 // トランケーション:バーの高さ(JAN)
 // キャラクタ間ギャップ(Code39)
 // 出力ファイル名
 // 出力ファイル種別(BMP/PNG/JGP/JPEG のいずれかを設定)
3GenerateBarcode クラスインスタンスを生成(バーコードパラメータを設定)
④バーコード生成時に変更したパラメータの値を変更して GenerateBarcode.SetBarcodeParam で設定
⑤バーコード生成処理 GamerateBarcode.GenerateBarcodeMain()を呼び出し
           //JAN13 バーコード生成
           foreach(string s in bar13)
  {
              myParam.SelectedBarcodeKind = BarcodeKind.Jan13;
              myParam.BarcodeFileName = cnt.ToString("00") + "-sample(jan13)";
              myParam.BarcodeText = s;
             //パラメータ設定
              generateBar.SetBarcodeParam(myParam);
             //バーコード出力
              BarcodeErrTypes errType = generateBar.GenerateBarcodeMain();
              if (errType != BarcodeErrTypes.BarcodeSuccess)
  {
                 //エラー処理
                 return;
  }
           }
      }
     }
}
    ④
    ⑤
```
# <span id="page-5-0"></span>**2.バーコドンドン(Barcodondon.exe)について**

バーコドンドンは VisualC#で作成された GenerateBarcodes.dll で作成されるバーコードを確認するためのアプリケーショ ンです。

### <span id="page-5-1"></span>**2.1.使い方**

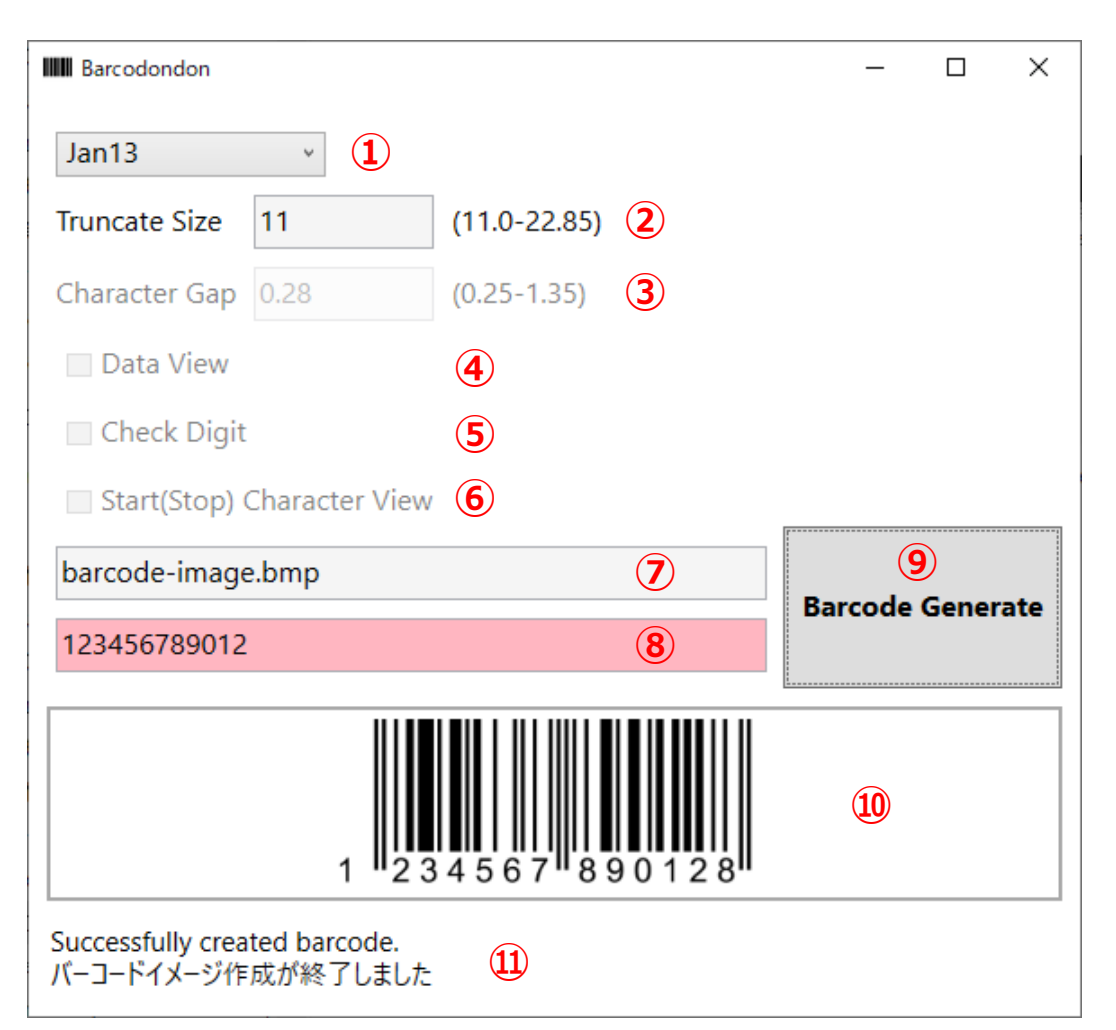

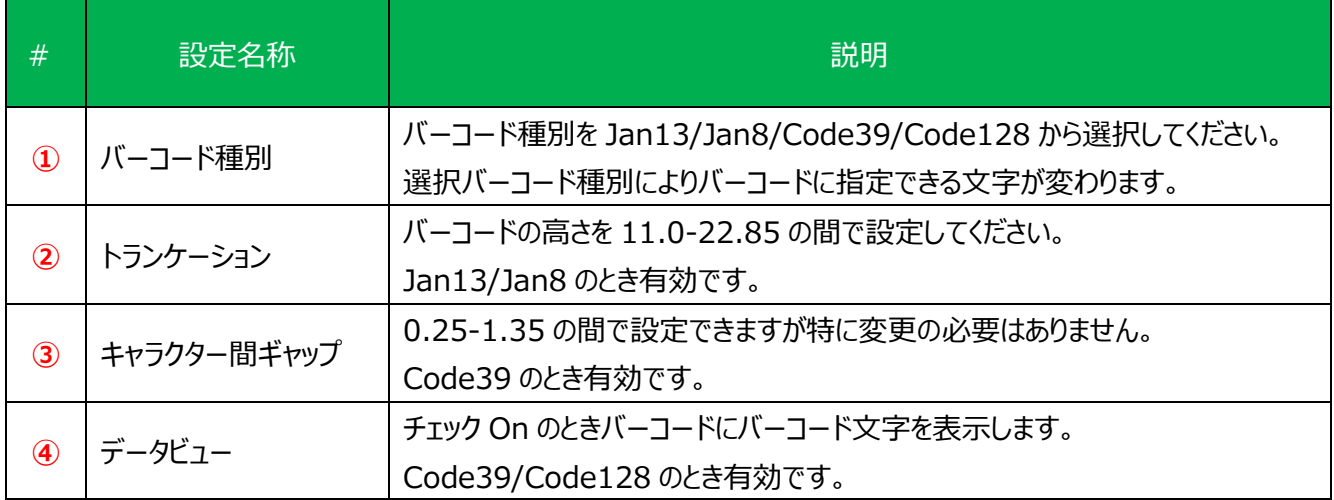

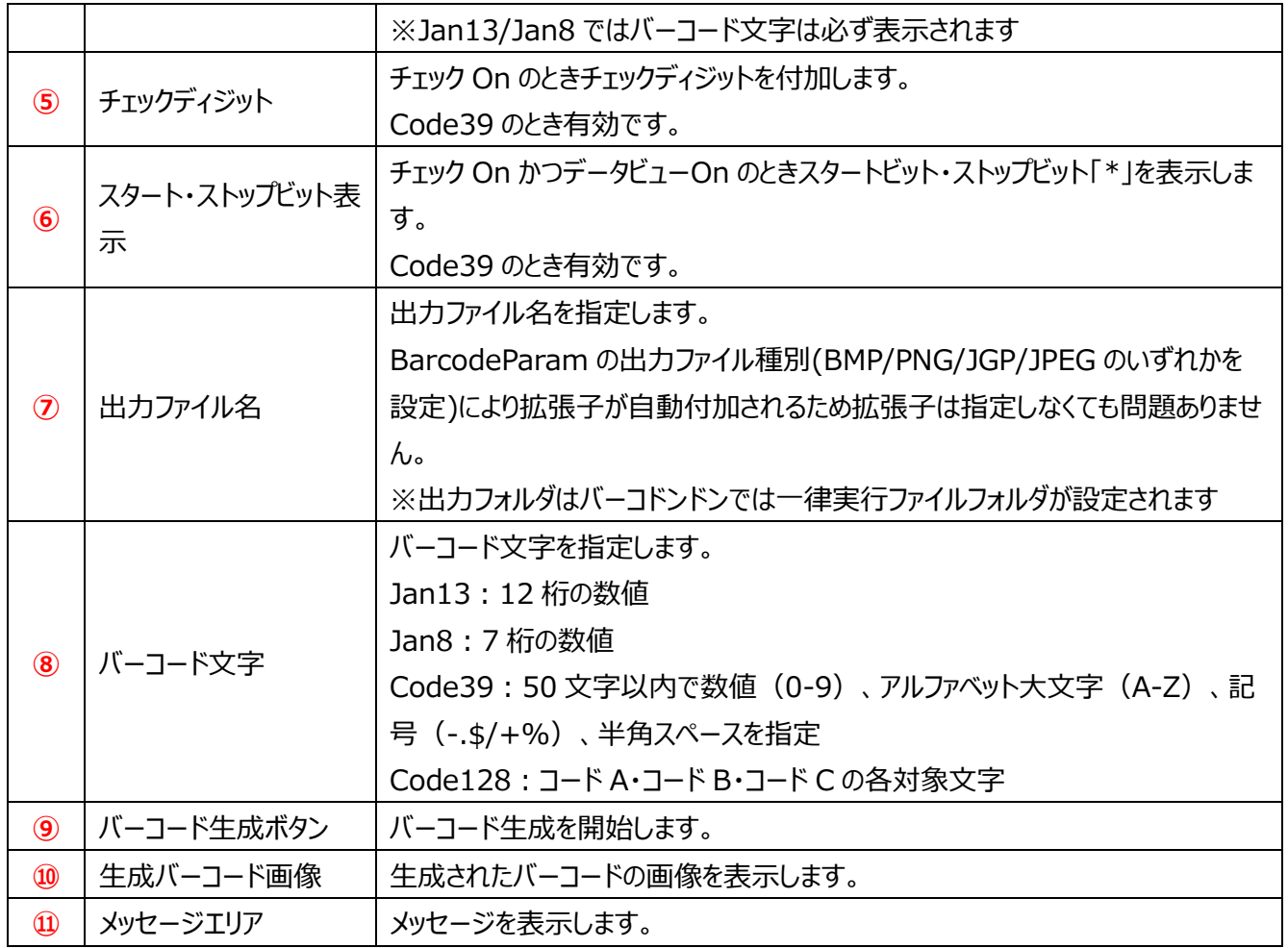

### <span id="page-7-0"></span>**3.Code128 のバーコード文字指定方法**

GenerateBarcodes.dll の Code128 は CodeA・CodeB・CodeC のテーブルを持っています。

### <span id="page-7-1"></span>**3.1.CodeA・CodeB・CodeC のテーブル**

#### 下記テーブルに従い文字を指定してください。

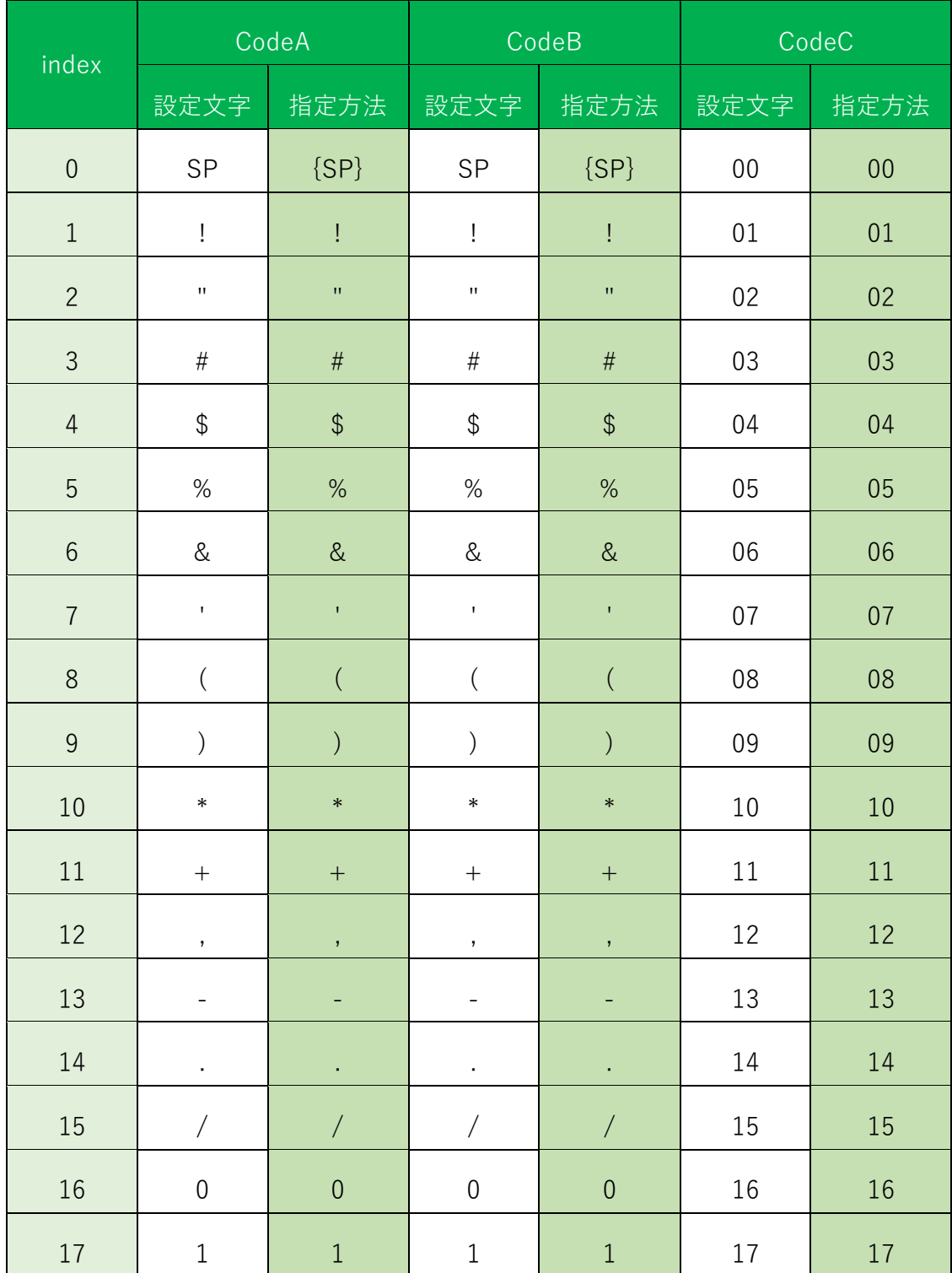

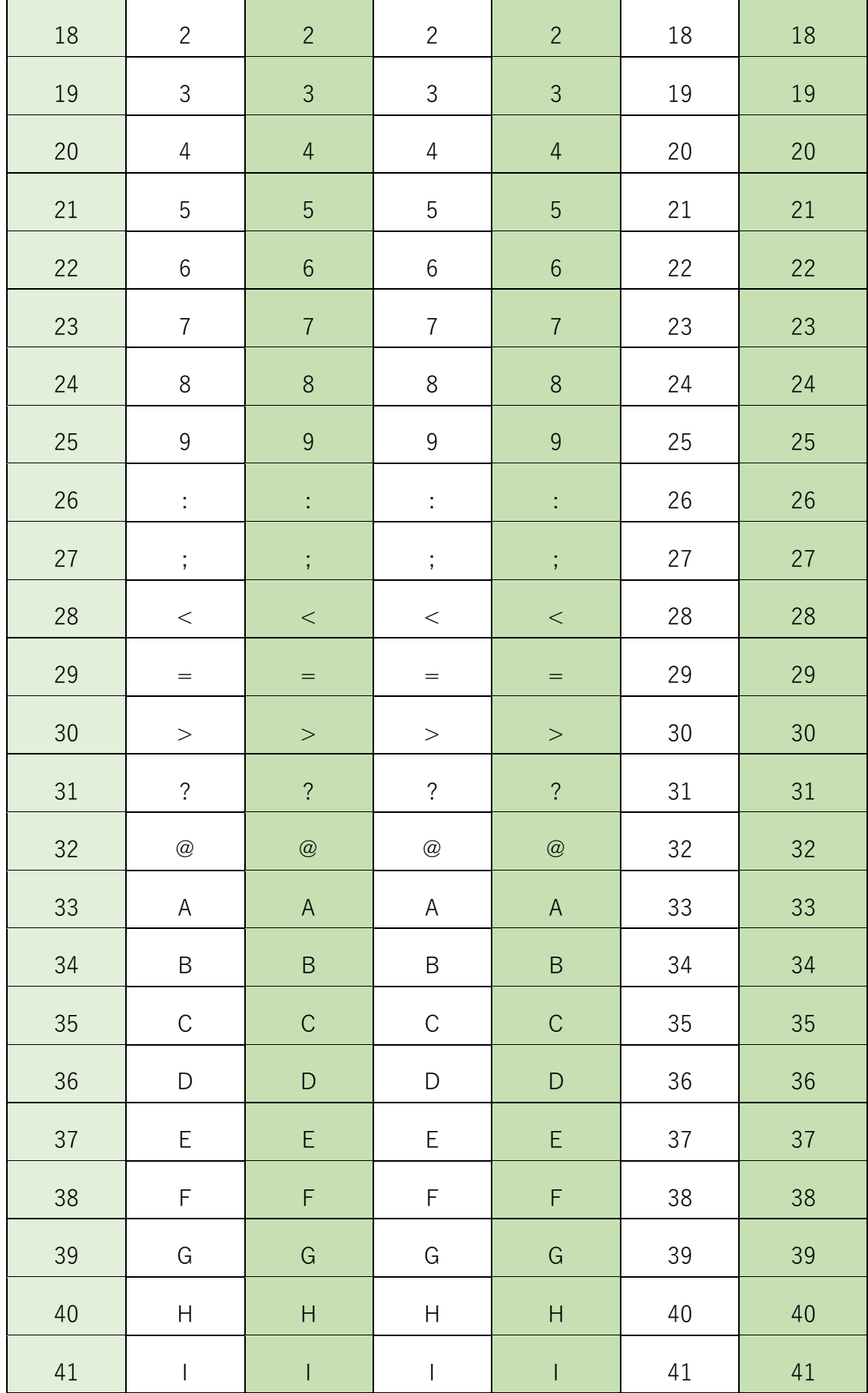

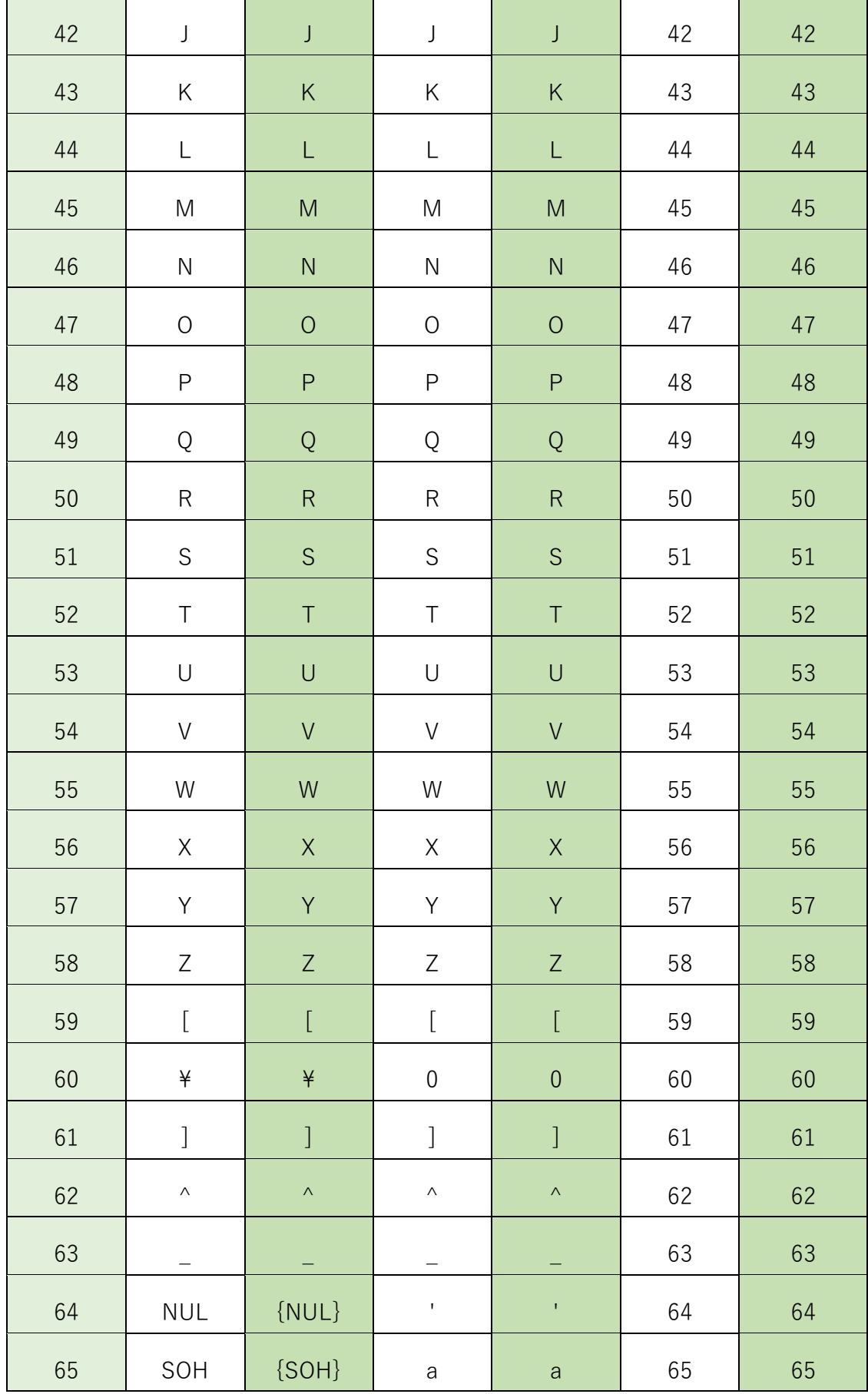

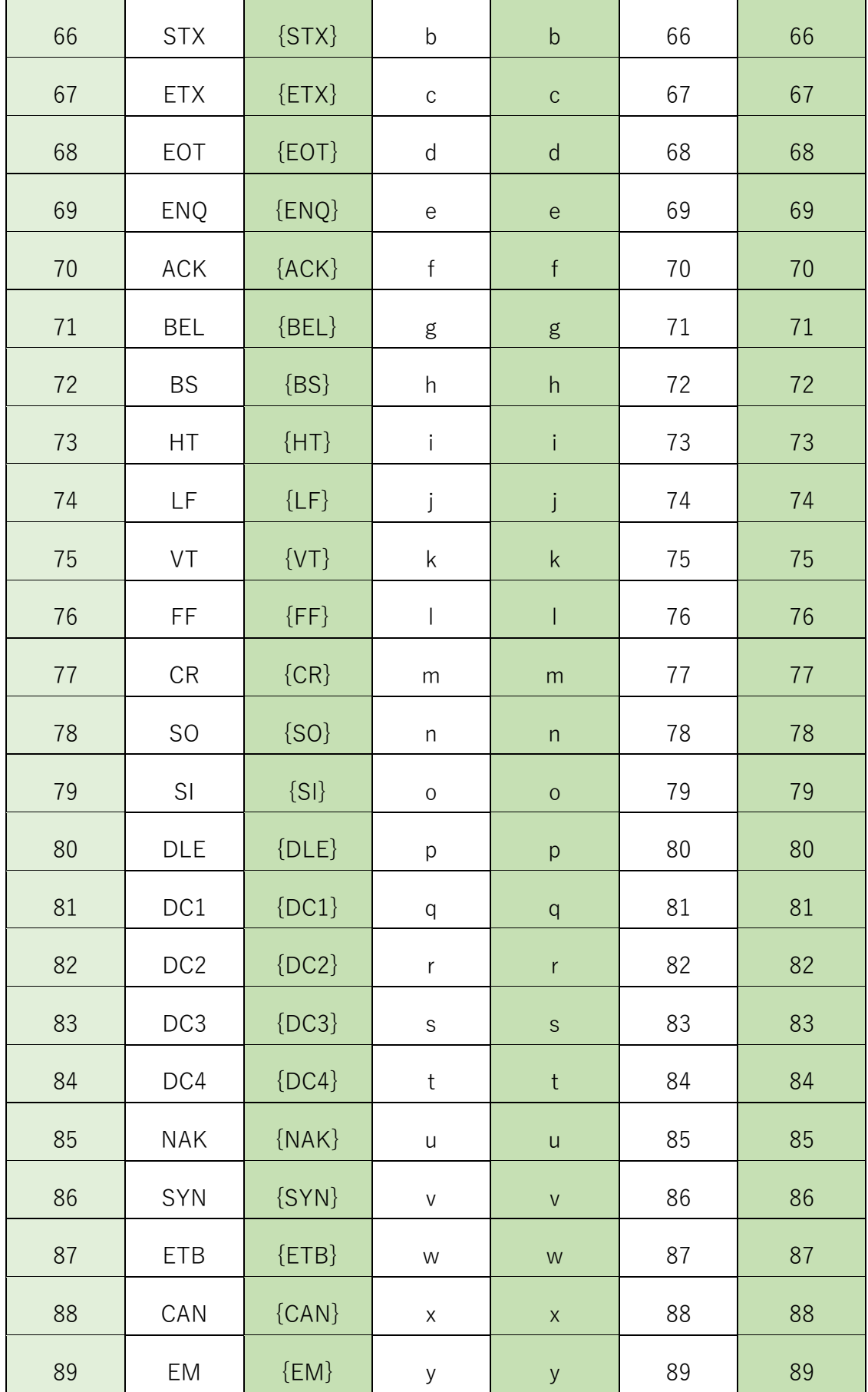

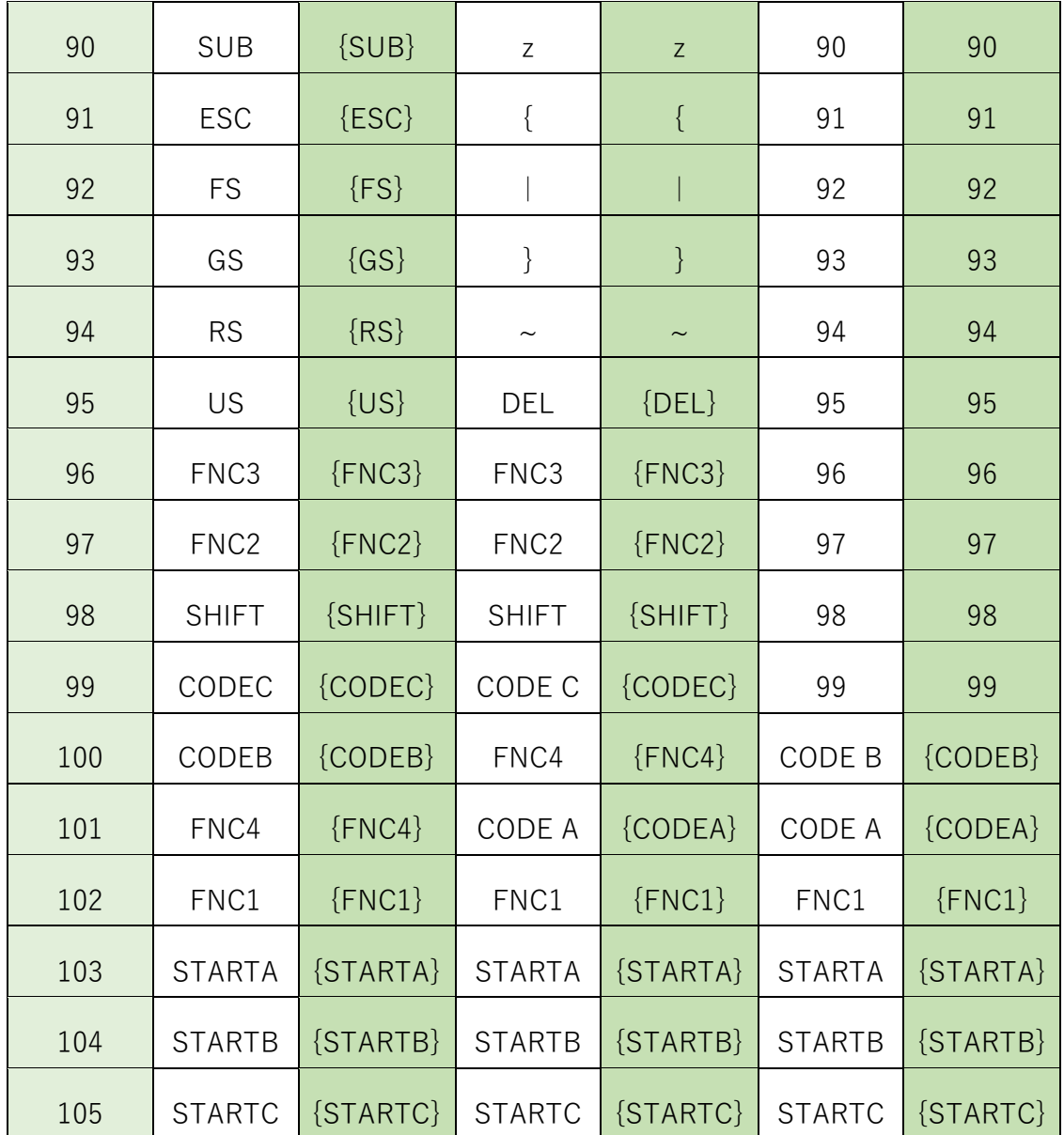

### <span id="page-12-0"></span>**3.2.CodeA・CodeB・CodeC の設定例**

先頭には必ずキャラクターセットを指定します。

- {STARTA}·····CodeA でバーコードを生成開始
- {STARTB}·····CodeB でバーコードを生成開始
- {STARTC}·····CodeC でバーコードを生成開始

途中でバーコードバターンを切り替えるときは{CODEA}・{CODEB}・{CODEC}を設定してください。

例 1)

### **{STARTA}987{ACK}{NAK}{SHIFT}XYZ[^\_]**

CodeA で開始

987+"ACK"+"NAK"+"SHIFT"+XYZ+[^\_]

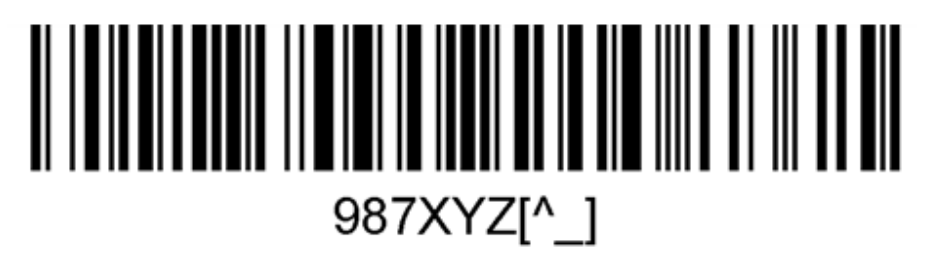

例 2)

**{startb}appleAPPLE{COdeA}{SHIFT}(#\$%&)CDA** CodeB で開始 appleAPPLE

CodeA に変更

"SHIFT"+(#\$%&)CDA

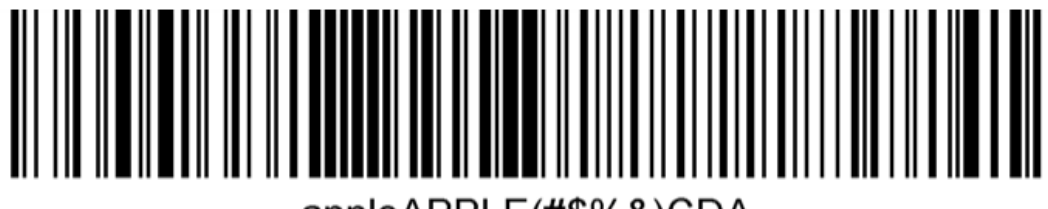

appleAPPLE(#\$%&)CDA

### <span id="page-13-0"></span>**4.GenerateBarcodes.dll のリターンコード**

GenerateBarcodes.dll のリターンコードは以下の通りです。 必要に応じてエラーハンドリングしてください。

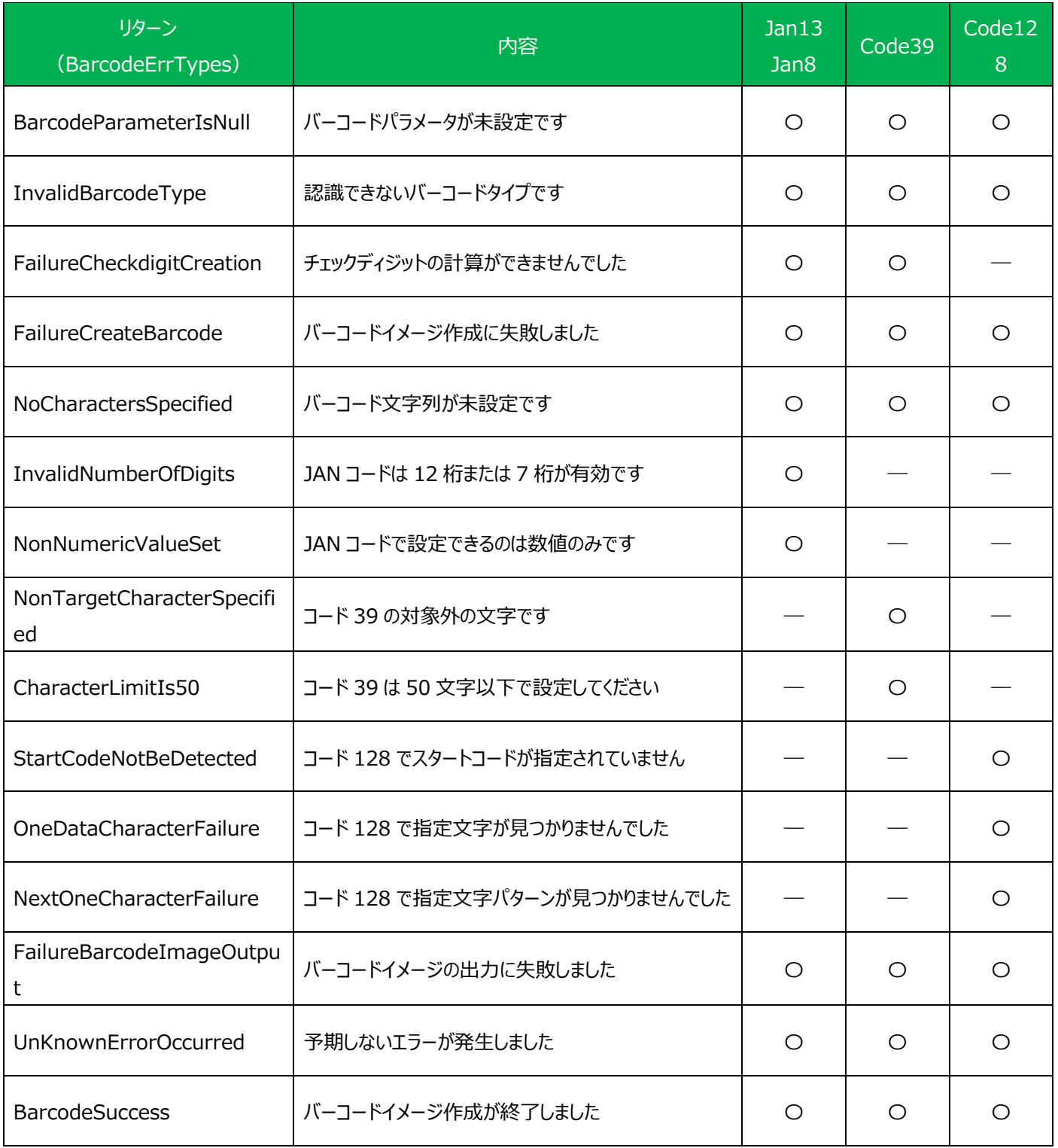

### <span id="page-14-0"></span>**5.著作権**

GenerateBarcodes.dll、バーコドンドン(Barcodondon)はフリーソフトです。 個人・法人にかかわらず自由に使用することができますが著作権は作者が保有しています。

仕様によりユーザや PC に損害を与えるような機能はないと思いますが、

万が一何かしらの損害が発生しても作者(Sagami-SystemStudio/ウスダナオチカ)は一切の責任は負えませんので 予めご了承ください。

自己責任の上で使用してください。